# LCOS FX 10.9

# Addendum

08/2022

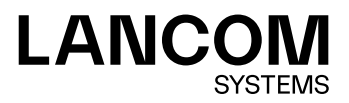

## Inhalt

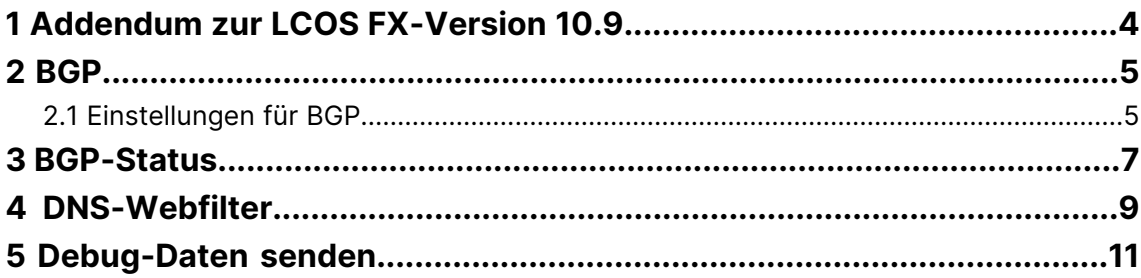

## **Copyright**

© 2022 LANCOM Systems GmbH, Würselen (Germany). Alle Rechte vorbehalten.

Alle Angaben in dieser Dokumentation sind nach sorgfältiger Prüfung zusammengestellt worden, gelten jedoch nicht als Zusicherung von Produkteigenschaften. LANCOM Systems haftet ausschließlich in dem Umfang, der in den Verkaufsund Lieferbedingungen festgelegt ist.

Weitergabe und Vervielfältigung der zu diesem Produkt gehörenden Dokumentation und Software und die Verwendung ihres Inhaltes sind nur mit schriftlicher Erlaubnis von LANCOM Systems gestattet. Änderungen, die dem technischen Fortschritt dienen, bleiben vorbehalten.

Windows® und Microsoft® sind eingetragene Marken von Microsoft, Corp.

LANCOM, LANCOM Systems, LCOS, LANcommunity und Hyper Integration sind eingetragene Marken. Alle übrigen verwendeten Namen und Bezeichnungen können Marken oder eingetragene Marken ihrer jeweiligen Eigentümer sein. Dieses Dokument enthält zukunfts- bezogene Aussagen zu Produkten und Produkteigenschaften. LANCOM Systems behält sich vor, diese jederzeit ohne Angaben von Gründen zu ändern. Keine Gewähr für technische Ungenauigkeiten und / oder Auslassungen.

Das Produkt enthält separate Komponenten, die als sogenannte Open Source Software eigenen Lizenzen, insbesondere der General Public License (GPL), unterliegen. Sofern die jeweilige Lizenz dies verlangt, werden Quelldateien zu den betroffenen Software-Komponenten auf Anfrage bereitgestellt. Bitte sen[de](mailto:gpl@lancom.de)n Sie eine E-Mail an *gp[l@lancom](mailto:gpl@lancom.de).de*.

Produkte von LANCOM Systems enthalten Software, die vom "OpenSSL Project" für die Verwendung im "OpenSSL Toolkit" entwickelt wurde ([www](http://www.openssl.org/).[openssl](http://www.openssl.org/).[org](http://www.openssl.org/)).

Produkte von LANCOM Systems enthalten kryptographische Software, die von Eric Young ([eay@cryptsoft](mailto:eay@cryptsoft.com).[com](mailto:eay@cryptsoft.com)) geschrieben wurde.

Produkte von LANCOM Systems enthalten Software, die von der NetBSD Foundation, Inc. und ihren Mitarbeitern entwickelt wurde.

Produkte von LANCOM Systems enthalten das LZMA SDK, das von Igor Pavlov entwickelt wurde.

LANCOM Systems GmbH Adenauerstr. 20/B2 52146 Würselen Deutschland [www](https://www.lancom-systems.com/).[lancom-systems](https://www.lancom-systems.com/).[de](https://www.lancom-systems.com/) 1 Addendum zur LCOS FX-Version 10.9

## <span id="page-3-0"></span>**1 Addendum zur LCOS FX-Version 10.9**

Dieses Dokument beschreibt die Änderungen und Ergänzungen in der LCOS FX-Version 10.9 gegenüber der vorherigen Version.

## <span id="page-4-0"></span>**2 BGP**

Das Border Gateway Protocol (BGP) ist ein dynamisches Path-Vector-Routing-Protokoll, mit dessen Hilfe Routing-Informationen zwischen autonomen Systemen (AS) ausgetauscht werden.

BGP wird dabei typischerweise für das Übermitteln von Routing-Informationen zwischen verschiedenen AS im Internet (eBGP) oder für das Übermitteln von aus eBGP gelernten Informationen innerhalb eines AS (iBGP) eingesetzt.

Unter **Netzwerk** > **Routing** wurde ein neuer Menü-Eintrag **BGP** hinzugefügt, mit dem der Benutzer zu den BGP-Einstellungen gelangt.

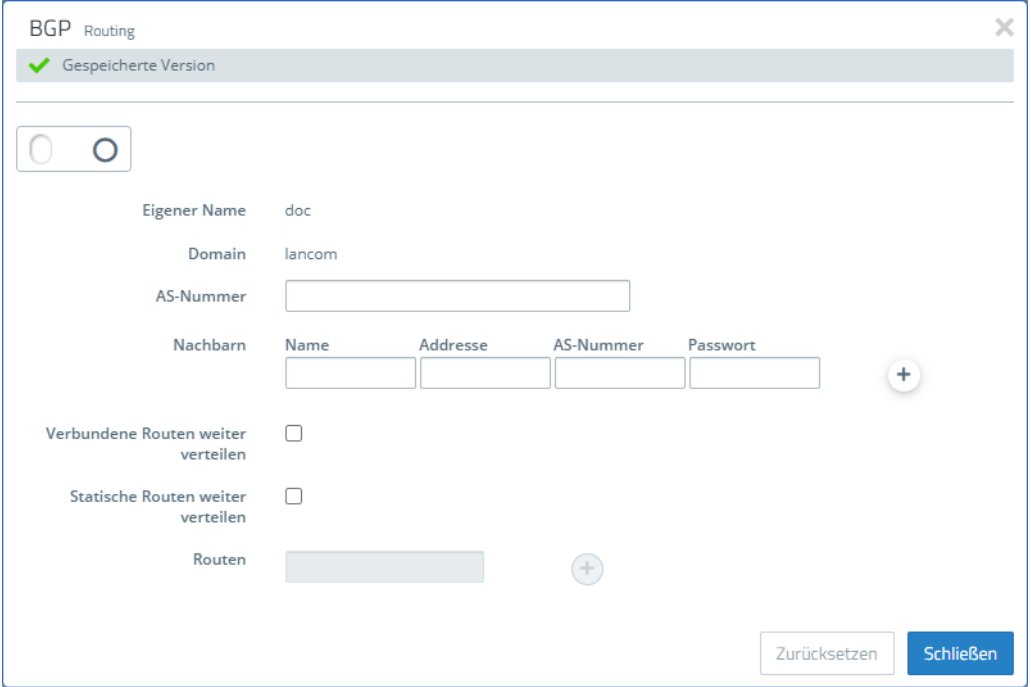

**Abbildung 1: Netzwerk > Routing > BGP**

#### <span id="page-4-1"></span>**2.1 Einstellungen für BGP**

Unter **Netzwerk** > **Routing** > **BGP** können Sie die BGP-Einstellungen der Firewall konfigurieren.

Im Bearbeitungsfenster **BGP** können Sie die folgenden Elemente konfigurieren:

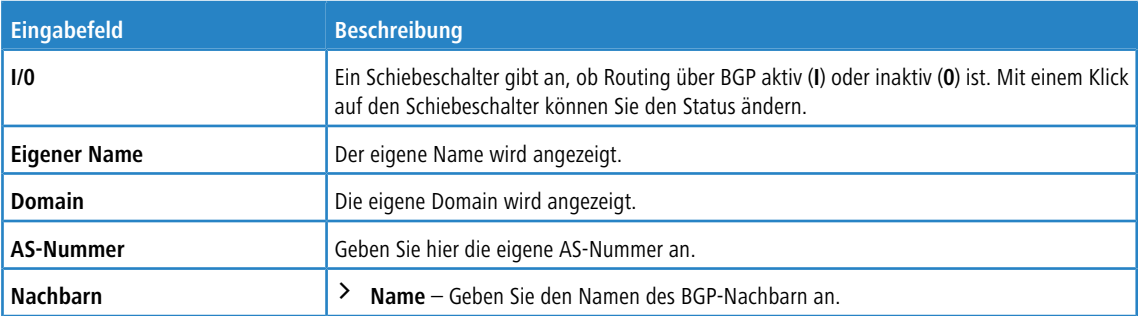

#### 2 BGP

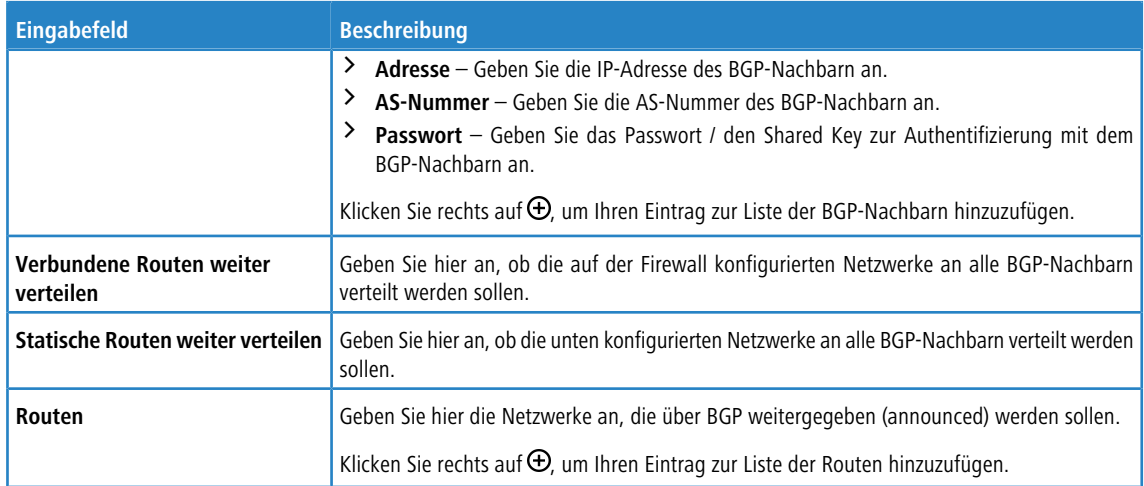

Wenn Sie diese Einstellungen ändern, klicken Sie zum Speichern Ihrer Änderungen auf **Speichern** oder auf **Zurücksetzen**, um sie zu verwerfen. Klicken Sie ansonsten auf **Schließen**, um das Bearbeitungsfenster zu schließen.

### <span id="page-6-0"></span>**3 BGP-Status**

Im Fenster **BGP-Status** können Sie den BGP-Status in drei Tabellen einsehen.

Navigieren Sie zu **Monitoring & Statistiken** > **BGP-Status**, um ein Fenster zu öffnen, in dem diese Tabellen angezeigt werden.

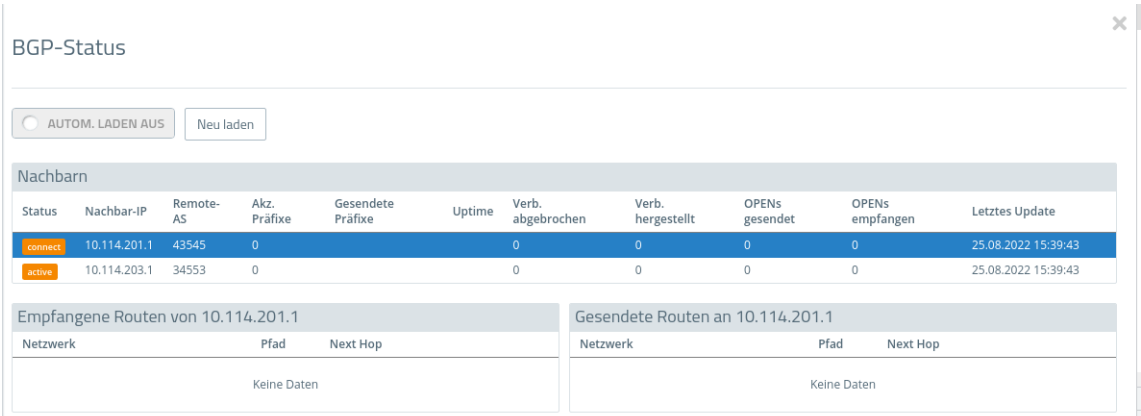

#### **Abbildung 2: Monitoring & Statistiken > BGP-Status**

Die obere "Nachbarn"-Tabelle beinhaltet Information über die auf der Firewall konfigurierten Nachbarn:

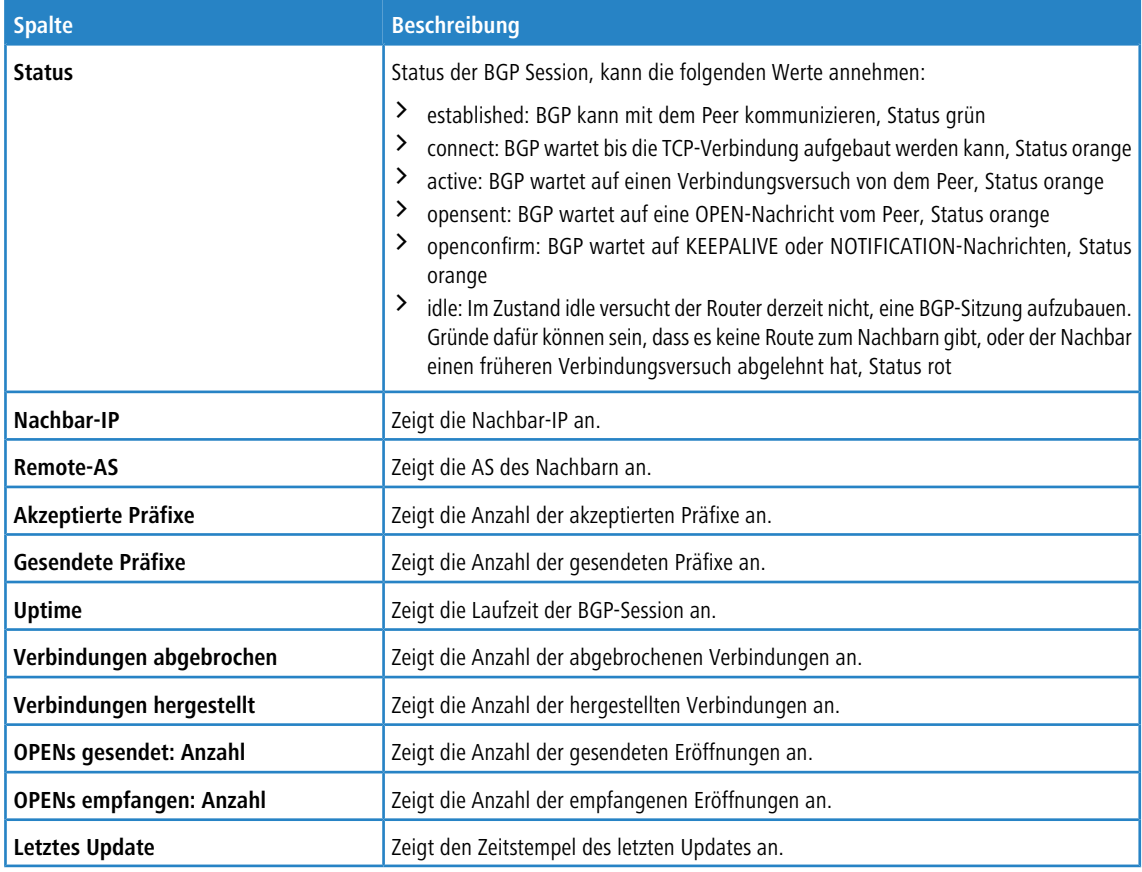

Die unteren beiden Tabellen werden angezeigt, wenn auf eine Zeile in der Nachbar-Tabelle geklickt wird. Die Tabellen zeigen die von dem Nachbarn empfangenen oder an den Nachbarn gesendeten Routen an.

#### **Tabelle 1: Empfangene Routen**

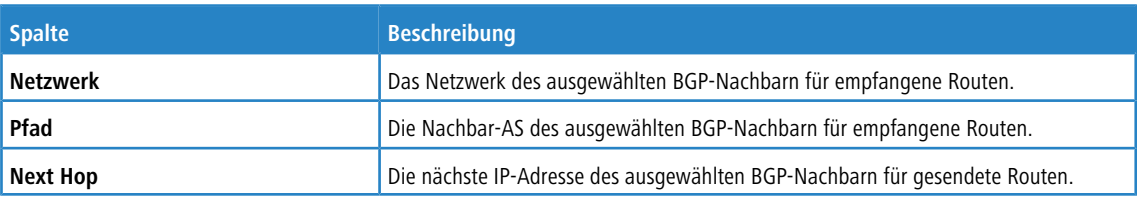

#### **Tabelle 2: Gesendete Routen**

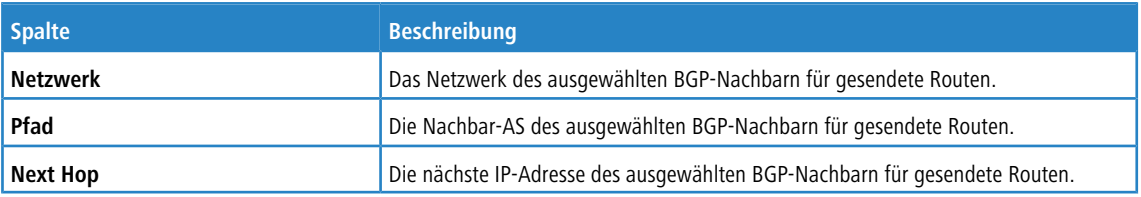

Klicken Sie auf **Neu laden**, um die Liste der BGP-Verbindungen in der Tabelle neu zu laden.

Mit der Schaltfläche **Schließen** unten im Bearbeitungsfenster können Sie das Fenster schließen.

## <span id="page-8-0"></span>**4 DNS-Webfilter**

Ab LCOS FX-Version 10.9 ist es möglich den **URL- / Content-Filter** auf Basis von DNS zu betreiben. Das bedeutet, dass DNS-Abfragen, die über den DNS-Server der LANCOM R&S® Unified Firewall laufen, klassifiziert werden und gemäß ihrer Kategorien oder konfigurierter Black und Whitelists gefiltert werden. Für die Verwendung des DNS-Filters auch bei HTTPS-Verbindungen ist keine Installation von Zertifikaten auf den Client-Geräten notwendig.

Im Dialog der Desktop-Verbindungen wurde unter dem Tab **URL- / Content-Filter** ein neues Auswahlfeld für den **Web-Filter-Modus** hinzugefügt.

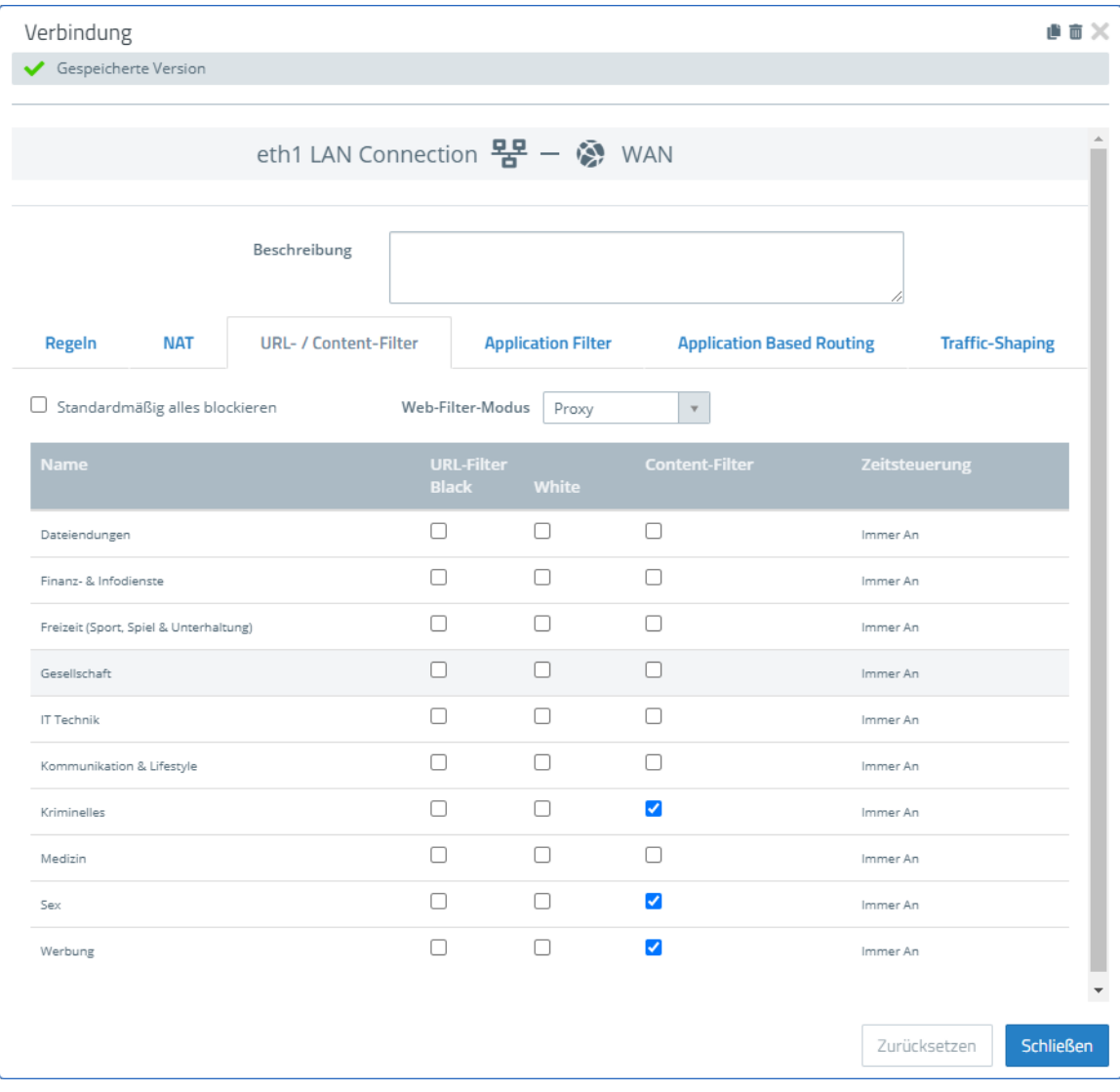

#### **Abbildung 3: Verbindung > URL- / Content-Filter > Web-Filter-Modus**

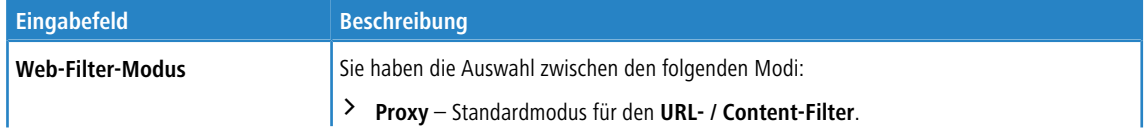

#### 4 DNS-Webfilter

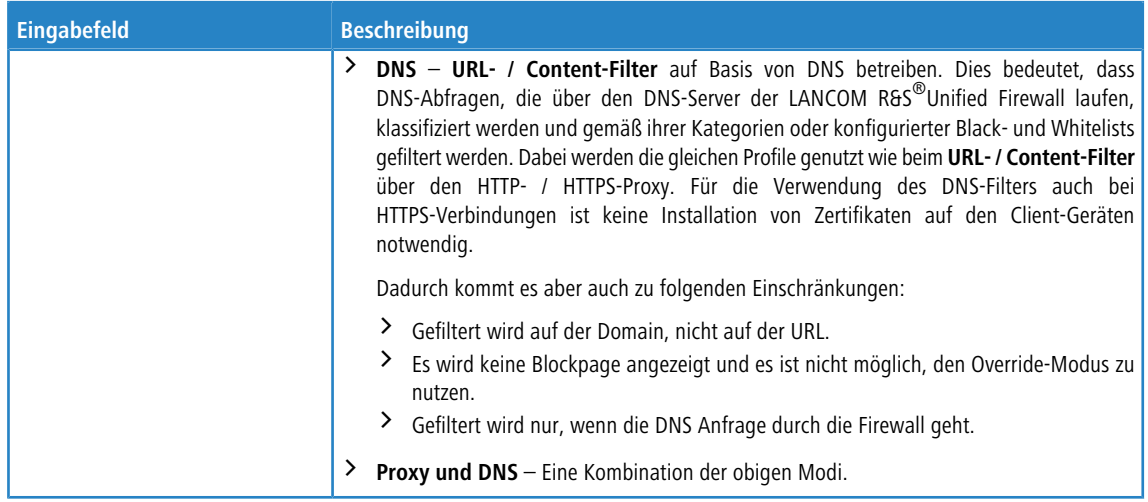

## <span id="page-10-0"></span>**5 Debug-Daten senden**

Ab LCOS FX-Version 10.9 gibt es im Hilfemenü die Möglichkeit, auf Anfrage auch Debug-Daten zu senden. Dazu müssen Sie die Bearbeitungsnummer eines Support-Tickets mit einem dazugehörigen Passwort angeben. Danach erzeugt die LANCOM R&S® Unified Firewall eine Datei mit allen Konfigurationseinstellungen und Logs. Die Datei wird mit dem Passwort verschlüsselt und auf einen für den Support zugänglichen Server gespeichert.

Im oberen Bereich werden die letzten drei Ereignisse angezeigt, bei denen Debug-Daten gesendet wurden.

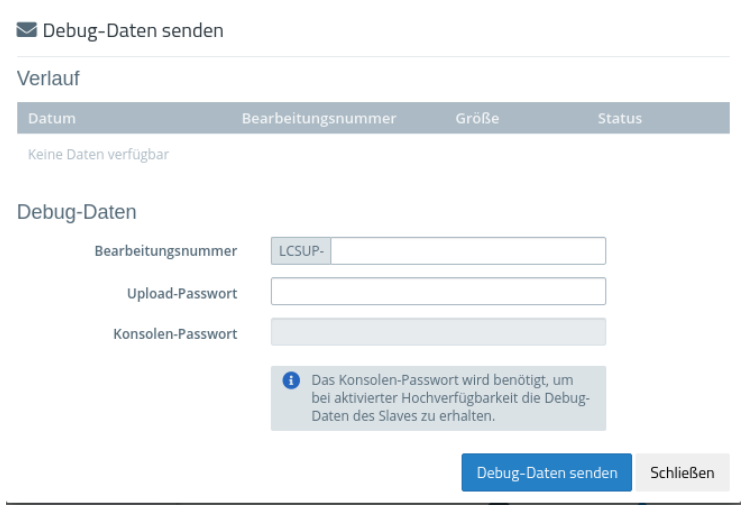

**Abbildung 4: Hilfe > Debug-Daten senden**